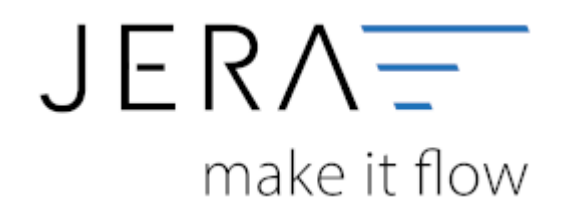

#### **Jera Software GmbH**

Reutener Straße 4 79279 Vörstetten

## **Inhaltsverzeichnis**

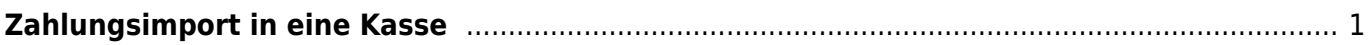

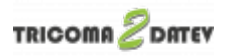

# <span id="page-2-0"></span>**Zahlungsimport in eine Kasse**

Wenn Sie PayPal Zahlungen in eine Kasse per Datev Unternehmen Online importieren wollen, müssen Sie diese auch anlegen.

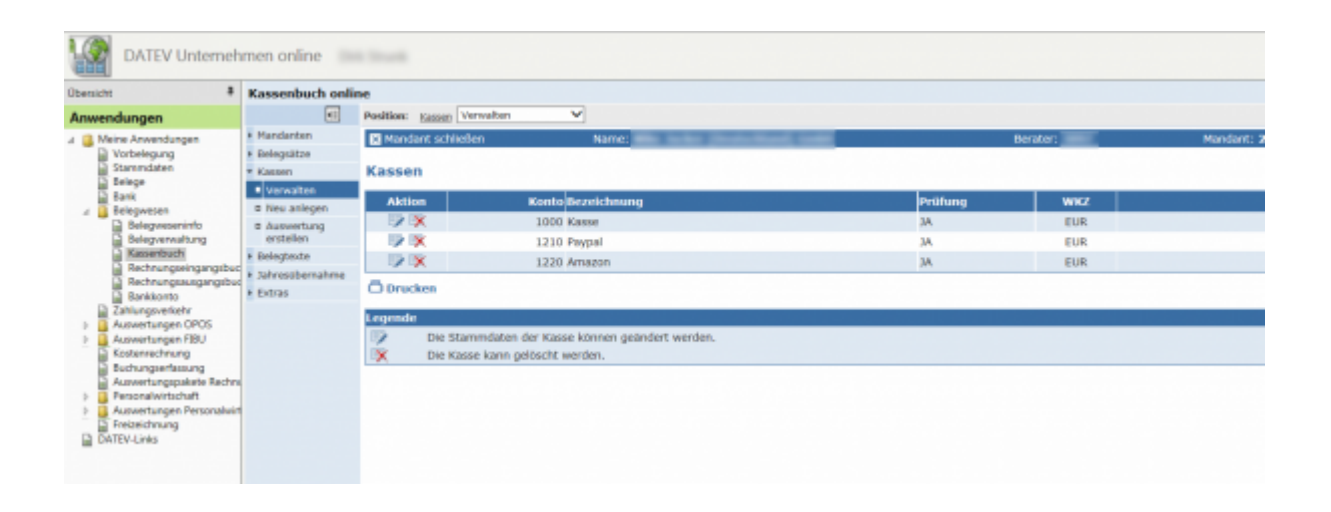

Wichtig:

Schalten Sie für die PayPal und Amazon "Kassen" die Prüfung aus. Dies ist wichtig, da das PayPal und Amazon Konto auch einmal kurzfristig unter 0 Euro gebucht werden kann.

Zum Editieren klicken Sie auf die Aktion "editieren".

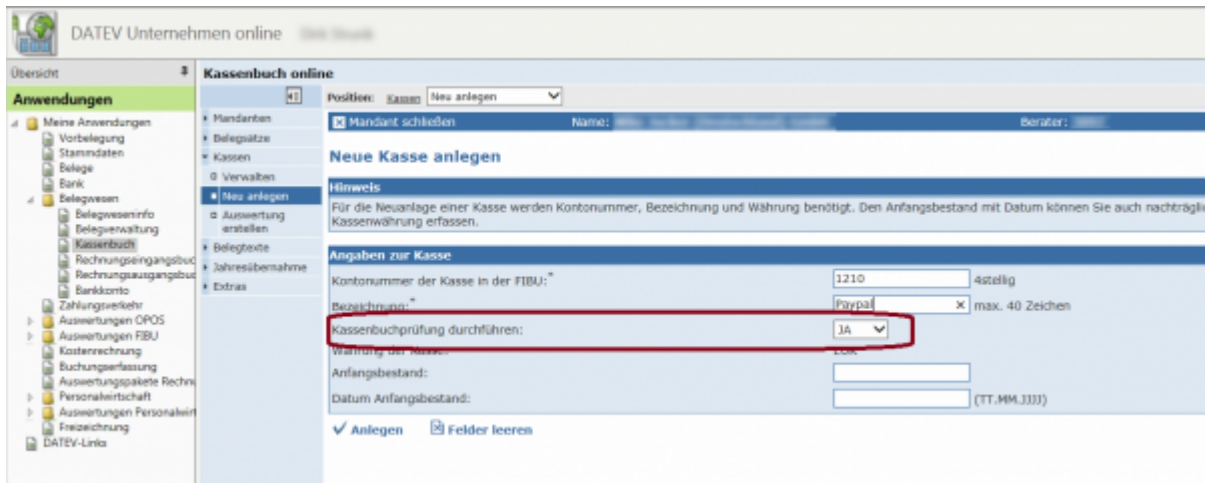

Ändern Sie die Kassenprüfung auf "NEIN".

Dies ist nur möglich, wenn in diesem Kassenbuch noch keine Daten festgeschrieben wurden.

### Ihre Kassenbücher sollten dann wie folgt aussehen.

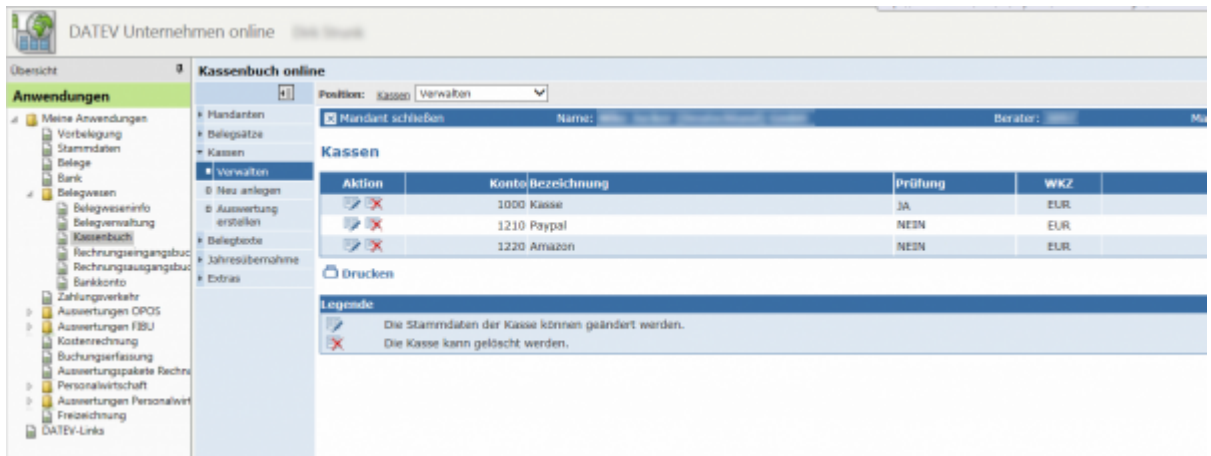

### **Zurück zu[: Datev Import](http://wiki.fibu-schnittstelle.de/doku.php?id=tricoma:datev:datev_unternehmen_online:import)**

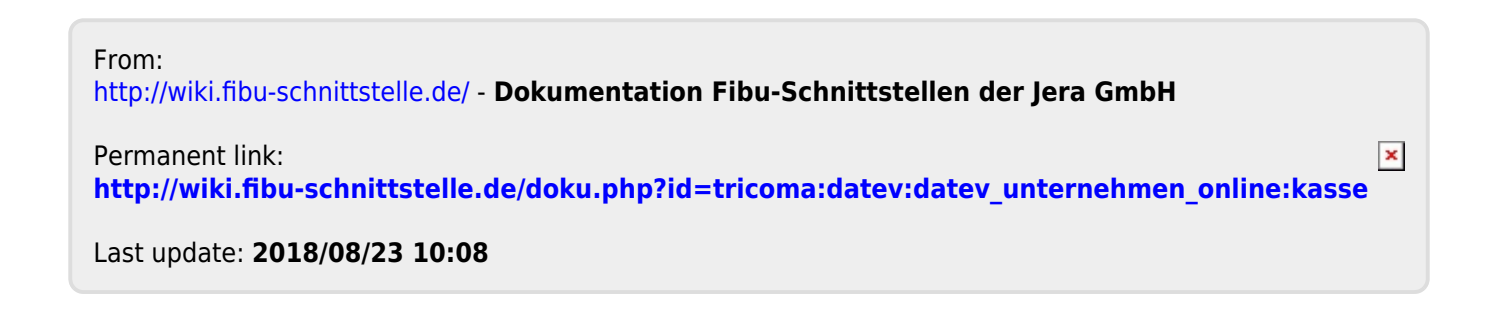